## Anmodning om feriepenge

## **Log ind på Borger.dk:**

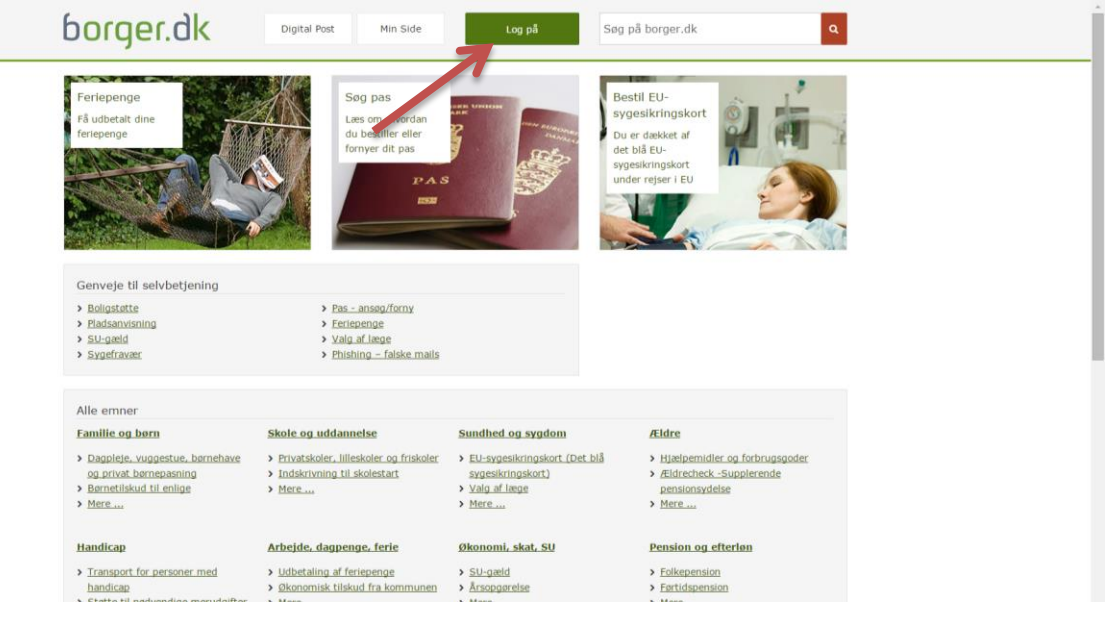

## **Tryk på "udbetaling af feriepenge":**

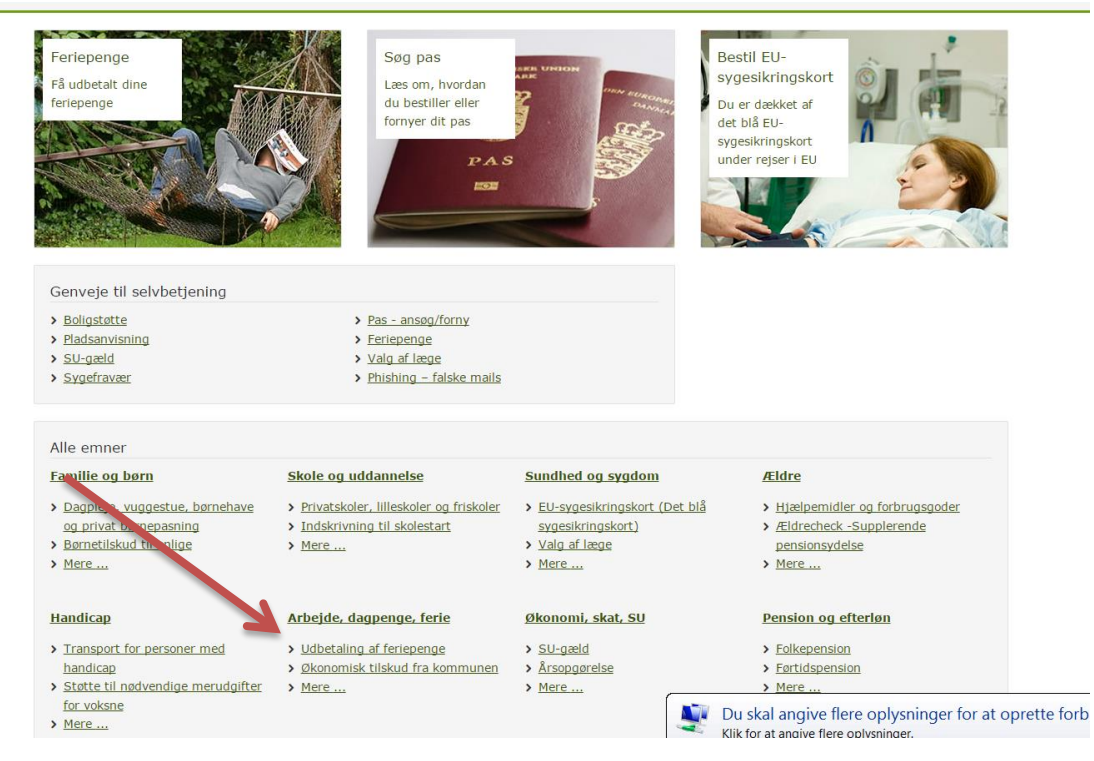

### **Tryk på "Få feriepenge udbetalt":**

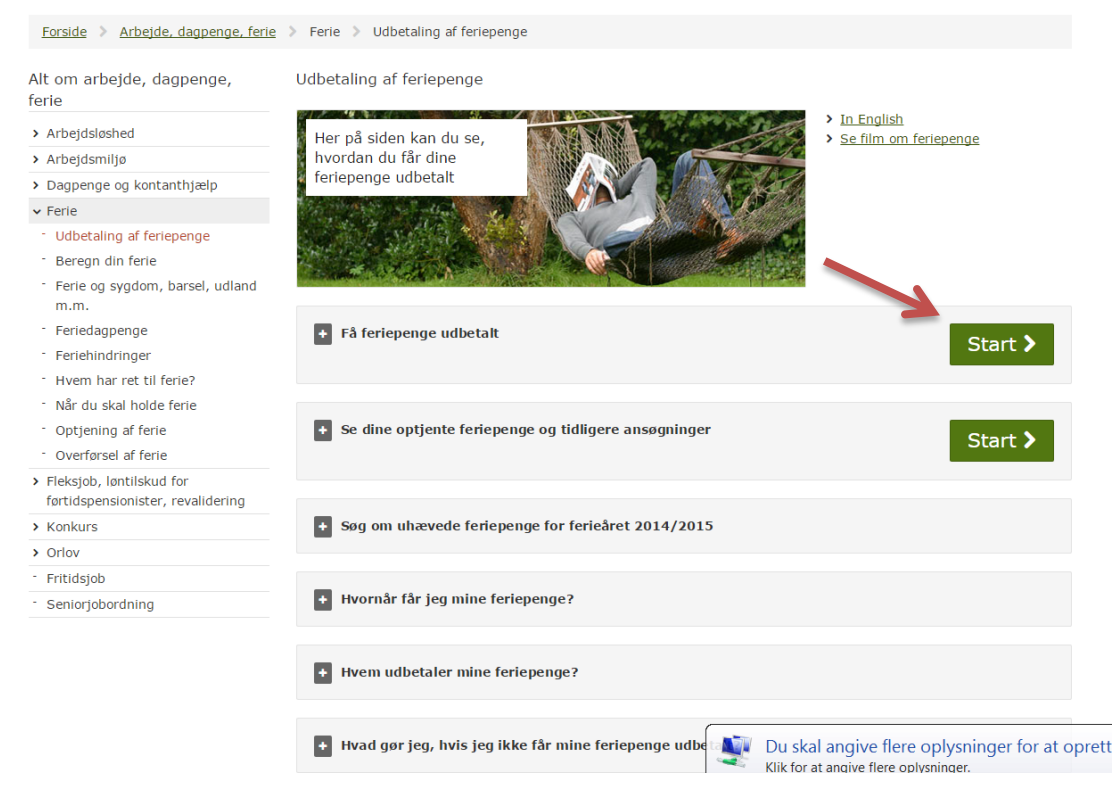

## **Tryk "Videre":**

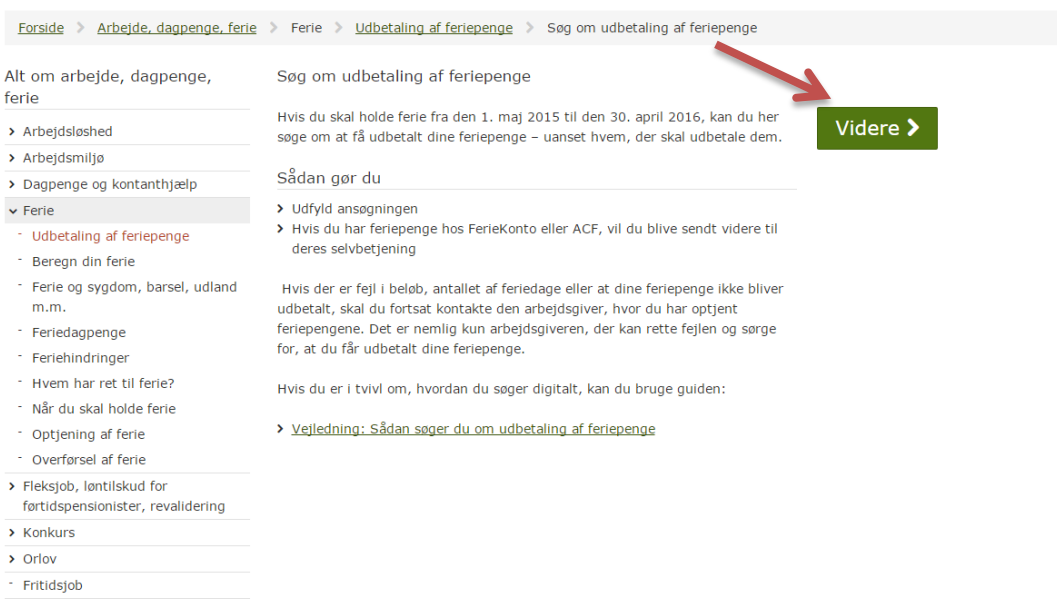

- Seniorjobordning

## **Oversigt over feriepenge:**

Udbetaling af feriepenge

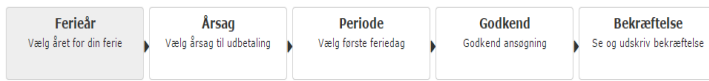

Her kan du se, hvor mange feriepenge du har til gode, og søge om at få dem udbetalt.

Hvis du mener, at der er fejl i oplysningerne, skal du kontakte den arbejdsgiver, du har optjent feriepengene hos.

#### Feriepenge for ferieår 01-05-2015 til 30-04-2016

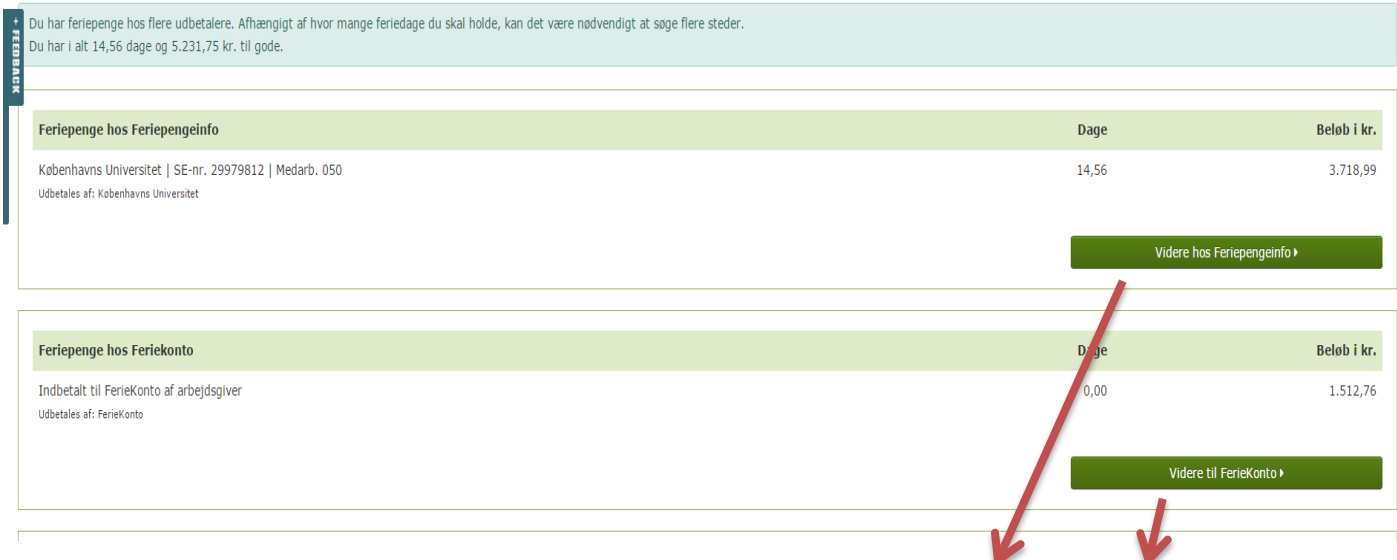

**Her ses et eksempel med to arbejdsgivere, hvor feriepenge er optjent hos hhv. Feriepengeinfo og Feriekonto.**

### **Vælg årsag til ferie:**

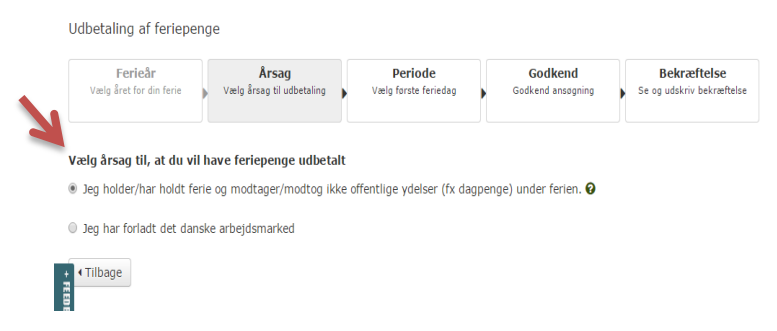

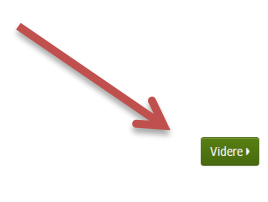

## **Vælg første feriedag, samt antal feriedage:**

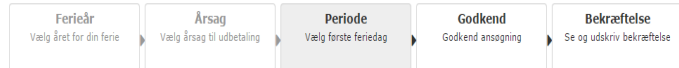

#### Du vil søge feriepenge for ferieåret 01-05-2015 til 30-04-2016

Du skal vælge den første dag, du vil holde ferie, og hvor mange dage du vil holde. Din første feriedag kan tidligst være den 1. maj og senest den 30. april året efter.

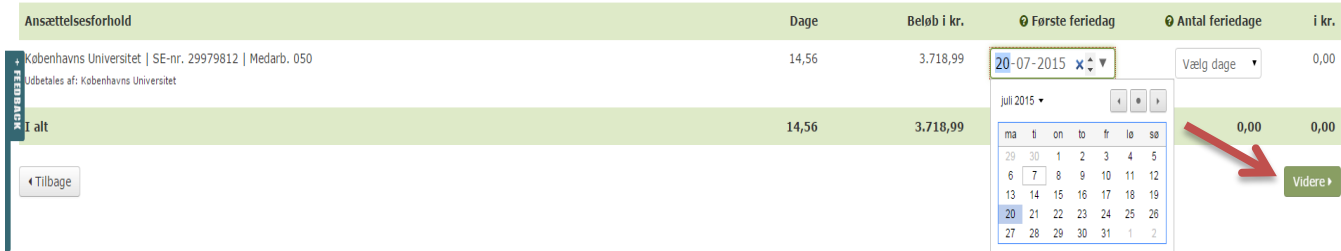

# **Din ansøgning om feriepenge er nu afsendt:**

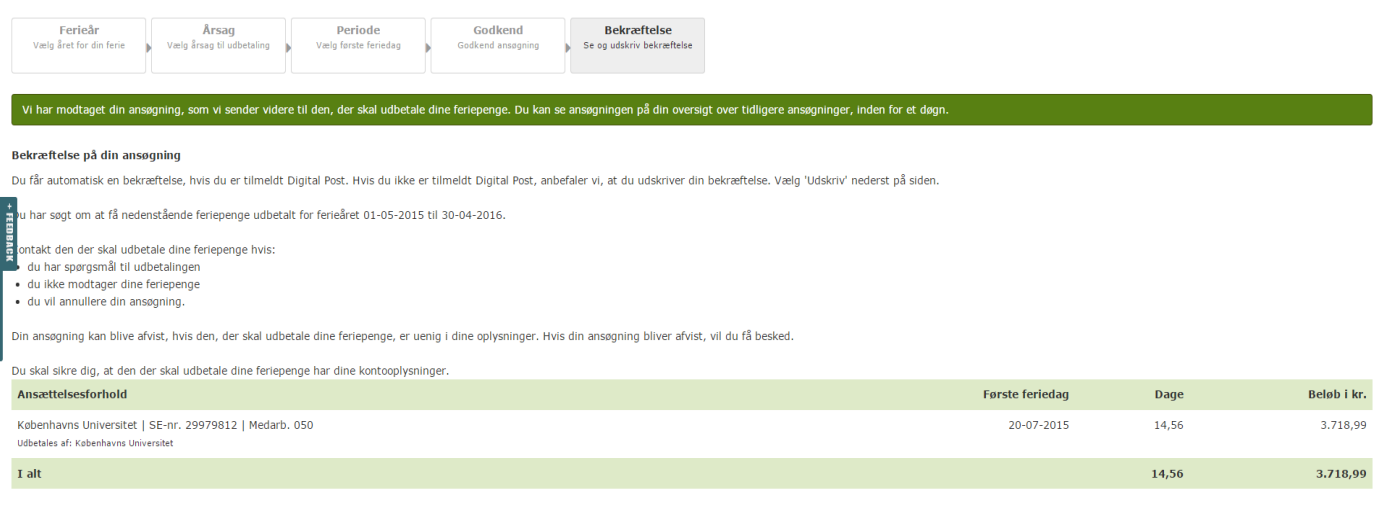

Retur til forside

I få tilfælde kan din arbejdsgiver have ændret sin indberetning af dine feriepenge. Derfor kan du opleve, at du får færre feriepenge udbetalt, end du har sagt om. Kontakt din arbejdsgiver, hvis du har spargsmål.  $\Theta$  Udskriv